# **GrowthZone** Working with Web Content

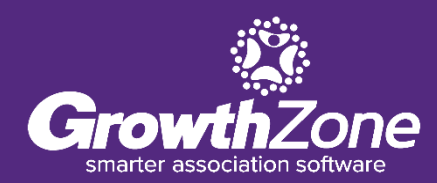

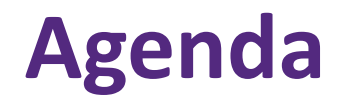

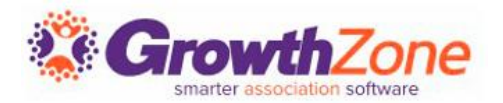

Setting Up Web Content Lists/Categories Add Web Content From the Back Office Add Web Content From the Info Hub Approving Web Content Submissions

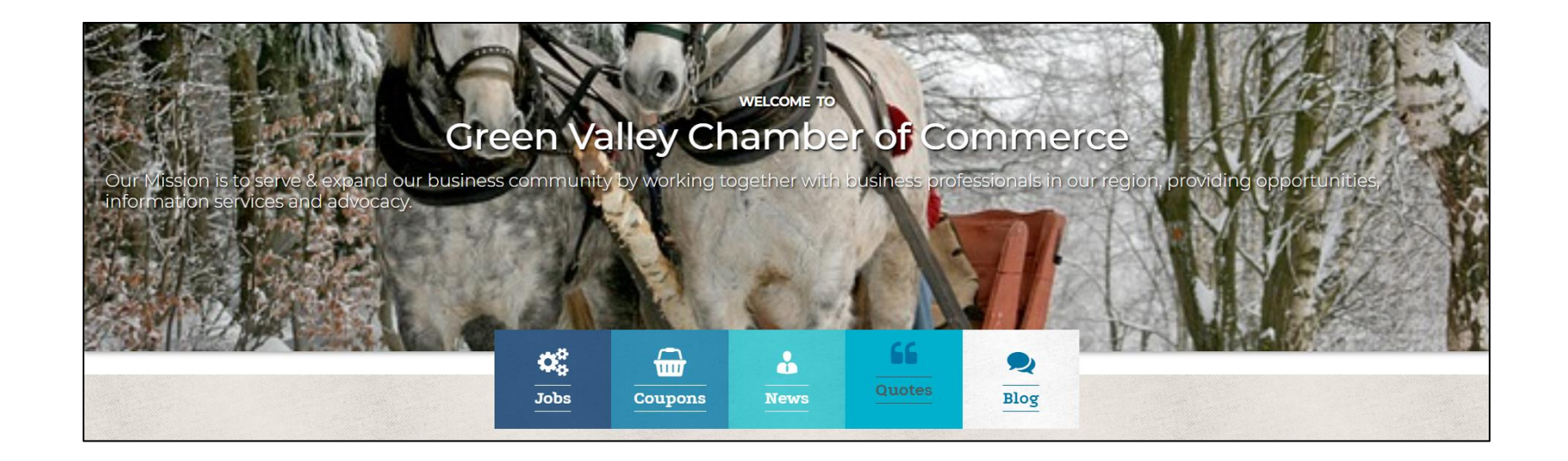

## **What is the Web Content Module?**

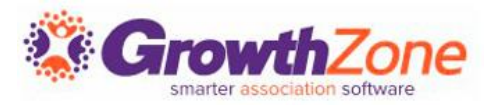

- The Web Content Module allows you to create web-site pages Hot Deals, Job Postings, Blogs, News Releases and Testimonials
- This is a great way to support and promote your members, and organization!

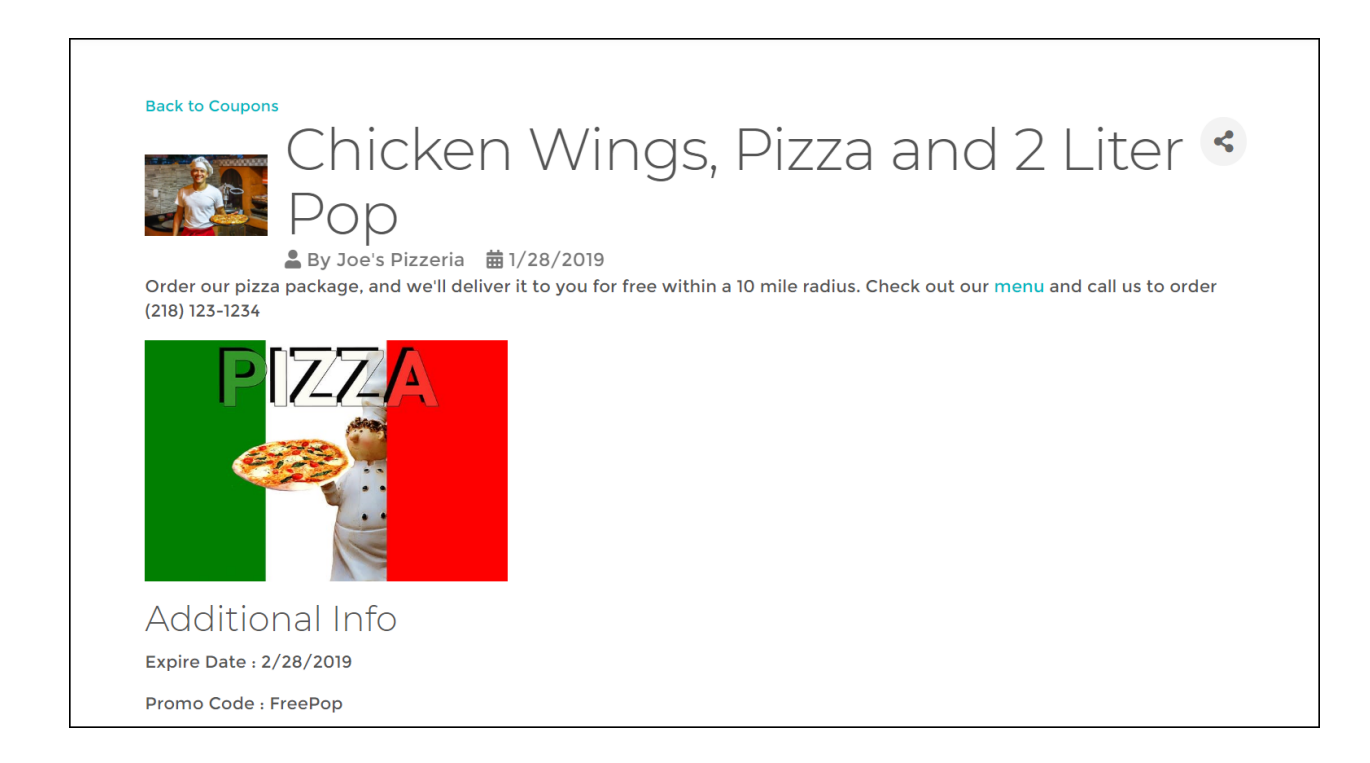

## **Web Content Types**

#### **Job Postings**

 $\blacksquare$  List of employment opportunities in your area

### **Coupons/Deals**

■ List of specials and on-line coupons

#### **News**

■ List of announcements, articles, newsletters, etc.

### **Blog**

A simple posting feature for blog posts

#### **Testimonials**

■ Share your membership success stories

And…You can include as many of each of these content types as needed!

#### News Items

Subscribe to receive News Items notifications!

Search...

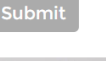

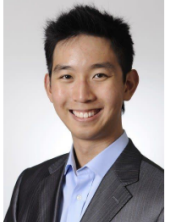

#### **Green Valley Chamber names New President**

 $2/1/2020$ 

The Green Valley Chamber Board of Directors is happy to announce that Jon Johnson has accepted the position of President / CEO of the **Green Valley Chamber of Commerce** 

**Learn More** 

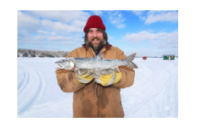

#### 2020 Annual Ice Fishing Contest - Crosby **Man wins with 5.6 Pound**

1/28/2020

2019 Annual Ice Fishing Contest - Crosby Man wins with 5.6 Pound Walleye

**Learn More** 

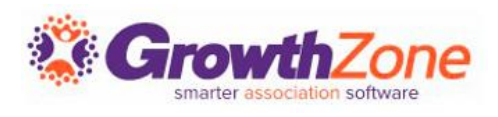

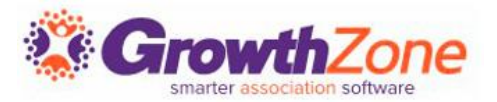

- $\checkmark$  Do you wish to categorize your web content?
- $\checkmark$  Do you wish to charge for job postings or hot deals?
- ✓ What type of content do you wish to include on your website?

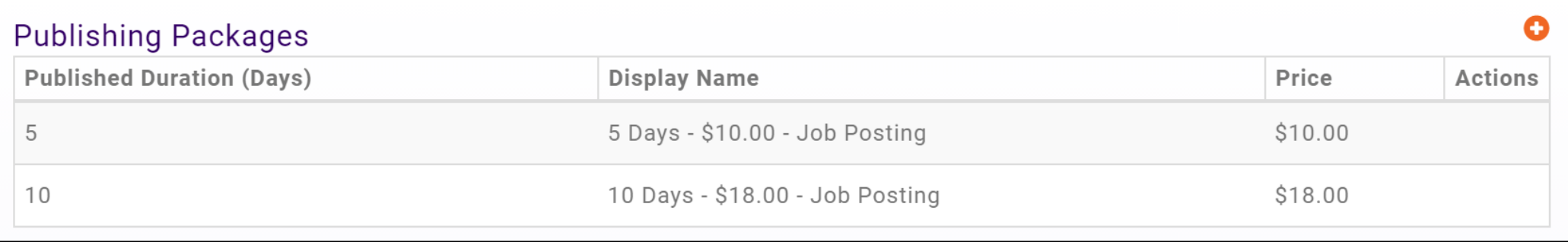

## **Setup Web Content Categories**

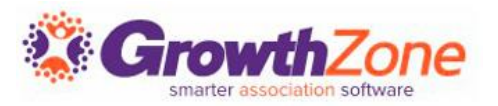

- Categories are used to organize your web content to make it easy for visitors to your web-site to find just what they are looking for
- **URI: [Setup Web Content Categories](http://supportwiki.memberzone.org/index.php?title=Web_Content#Setup_Web_Content_Category_Lists)**

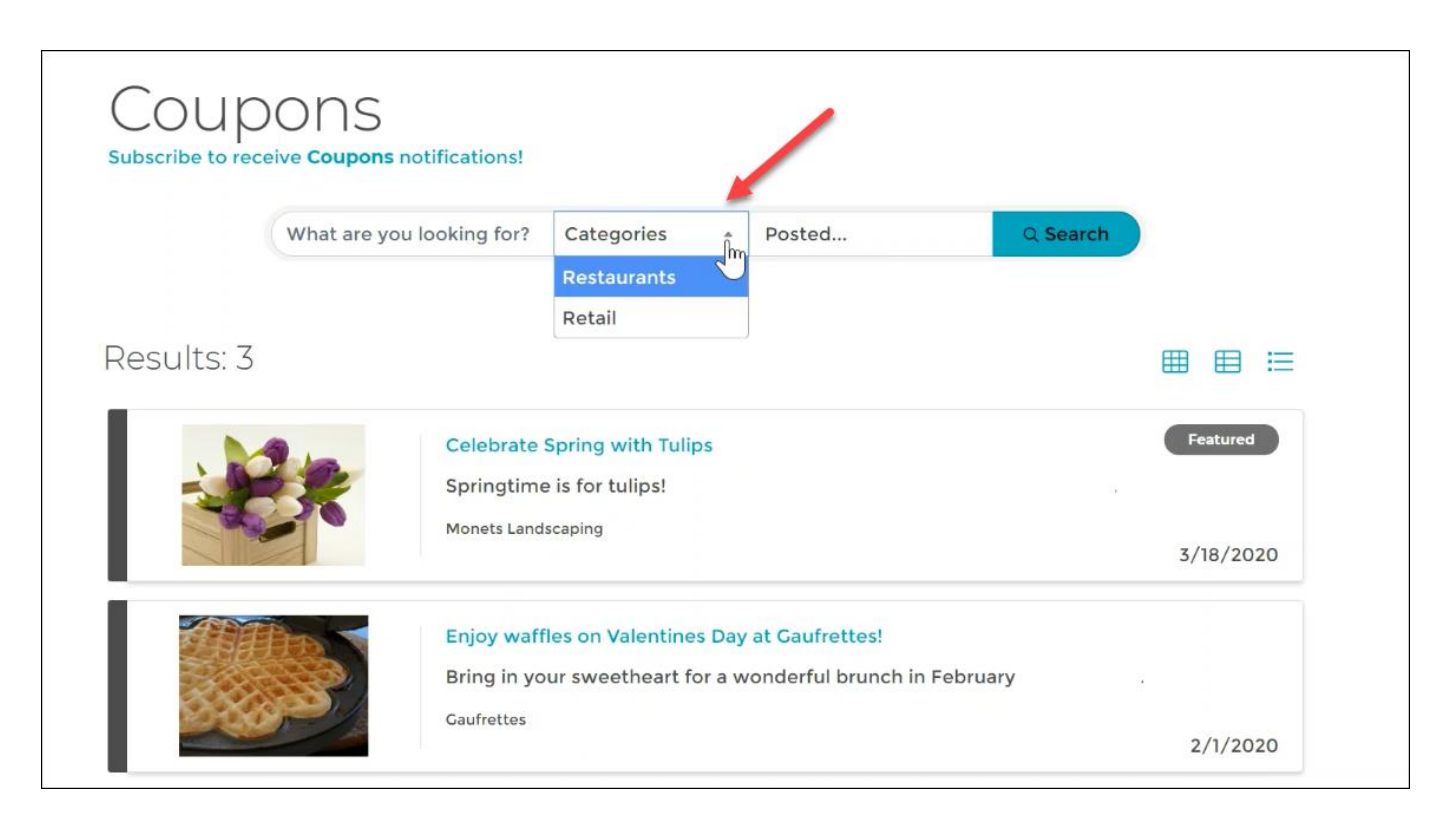

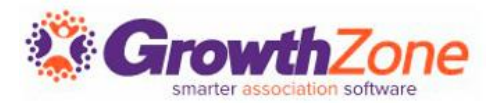

- As a source of non-dues revenue, you can choose to charge for job postings and deals. To begin charging you will need to setup a Goods/Service
- **WIKI: [Setup Goods/Services](https://supportwiki.memberzone.org/Billing#Setting_Up_Goods.2FServices)**

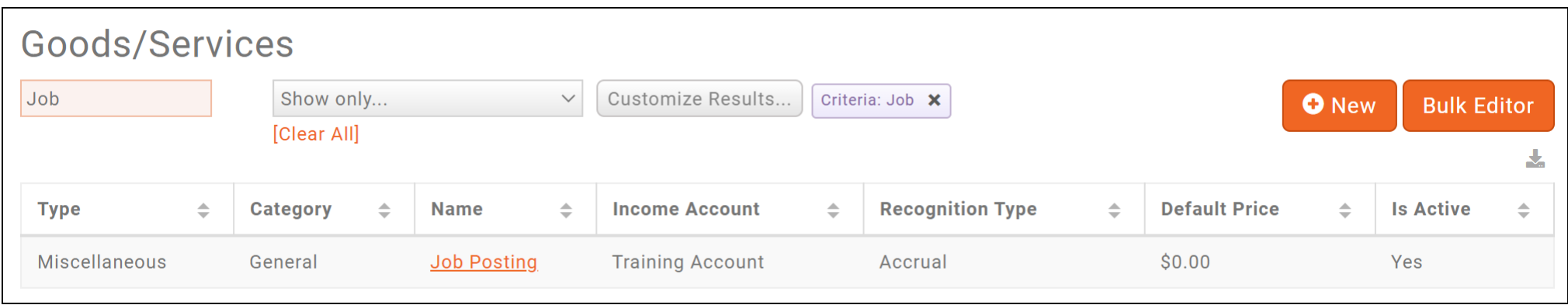

## **What type of Content do you wish to include on your website….**

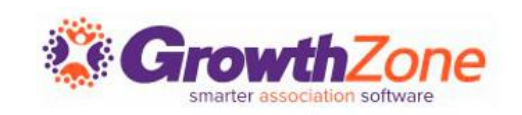

- Content Types are used to organize your content on the web, as well as report and filter within the software
- On installation of the software, standard content types (Job Postings, Coupons/Deals, News, Blog and Testimonial) are in your database

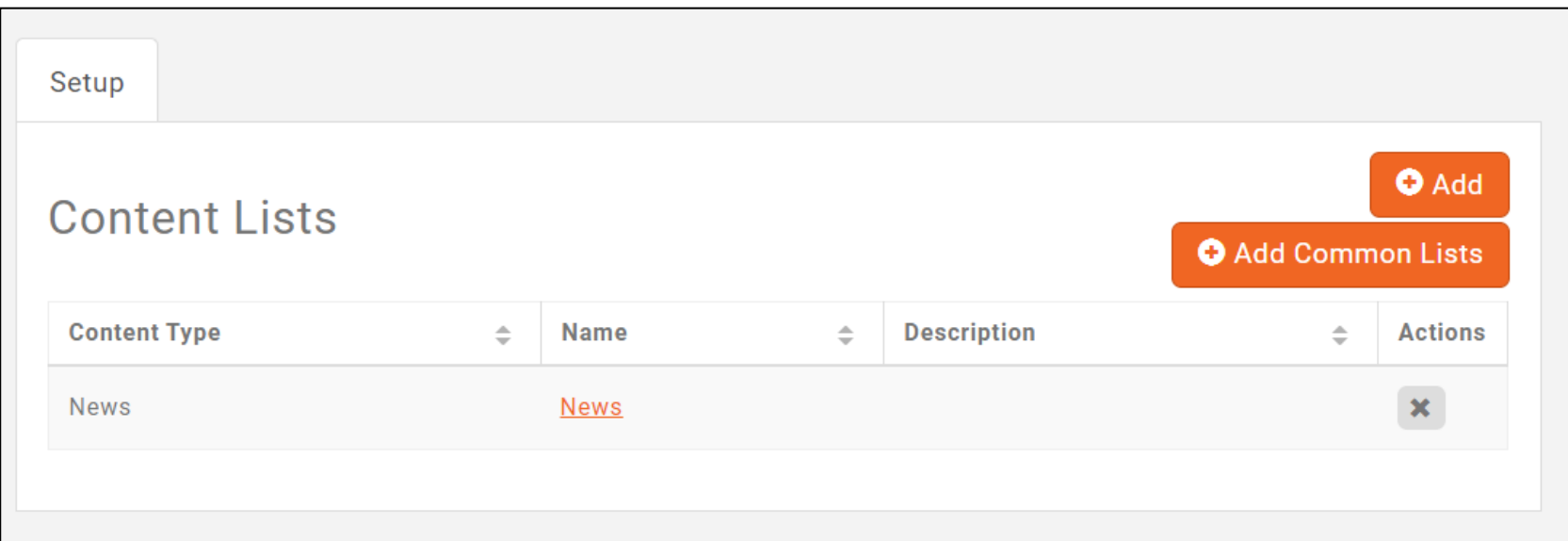

## **Setting Up Web Content**

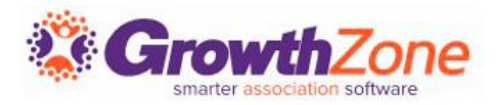

- To begin using these, you will need to enable the content types you wish to use
- **WIKI: [Web Content Types](http://supportwiki.memberzone.org/index.php?title=Web_Content#Content_Types)**

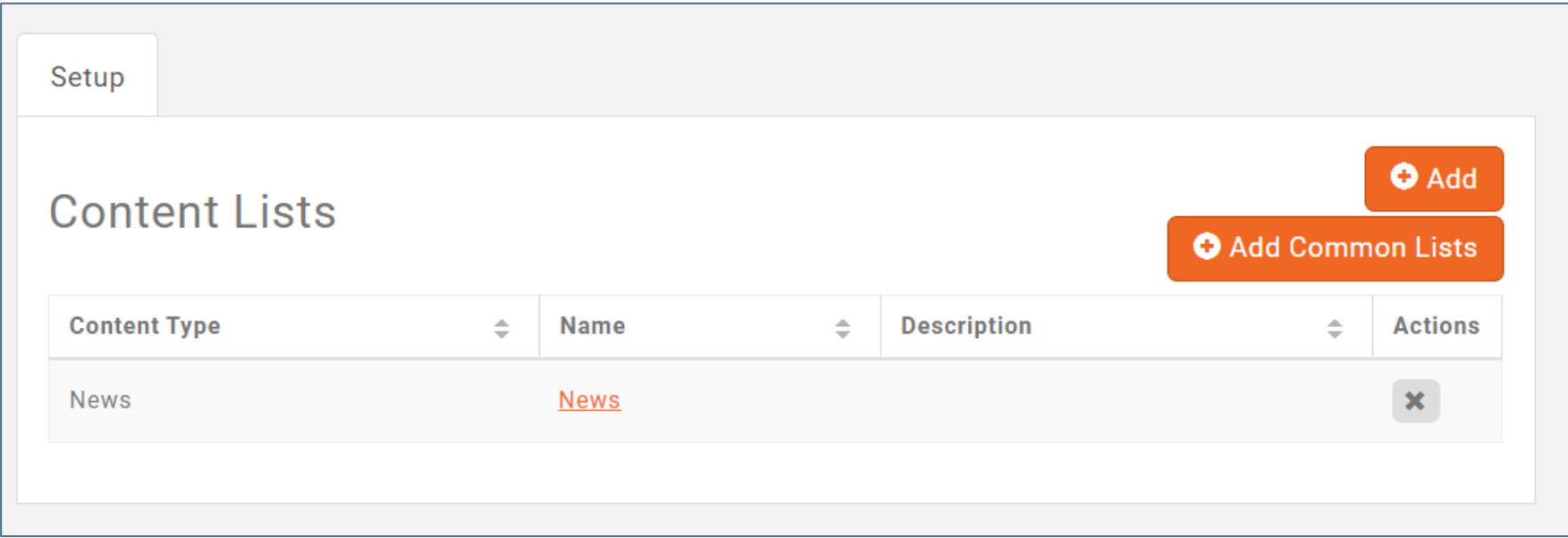

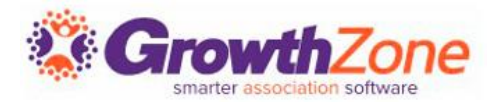

In setting up your web content lists you will decide:

- Can the public view this content?
- Can members view this content?
- Can members submit content?
- Can the public and/or members subscribe to notifications?
- Are there custom fields you wish to include with the content?

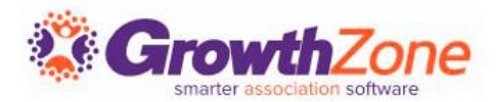

If this option is selected, the web content page will be available when generating urls for GrowthZone pages

WIKI: [Create Web Content Link](http://supportwiki.memberzone.org/index.php?title=Web_Content#Create_Web_Content_URL_For_Your_Web_Page)

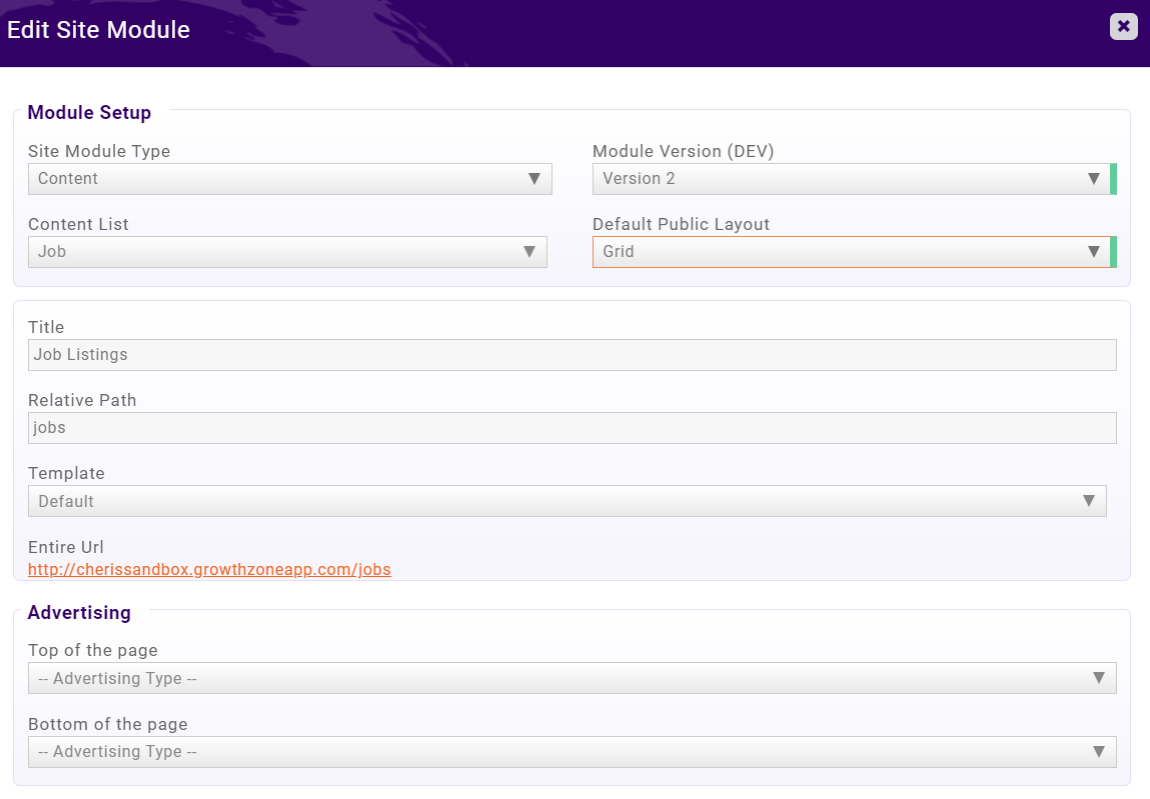

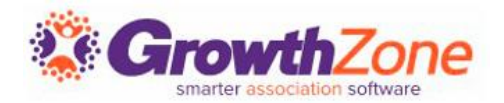

- A link is included in the Info Hub for members to view the content
- You may enter a a Font Awesome icon (Version 5.0.12 or less) to be displayed on the navigation panel for this item in the Info Hub.
	- For Example: Entering fa-briefcase, perhaps for job listings, will display a briefcase icon in the menu

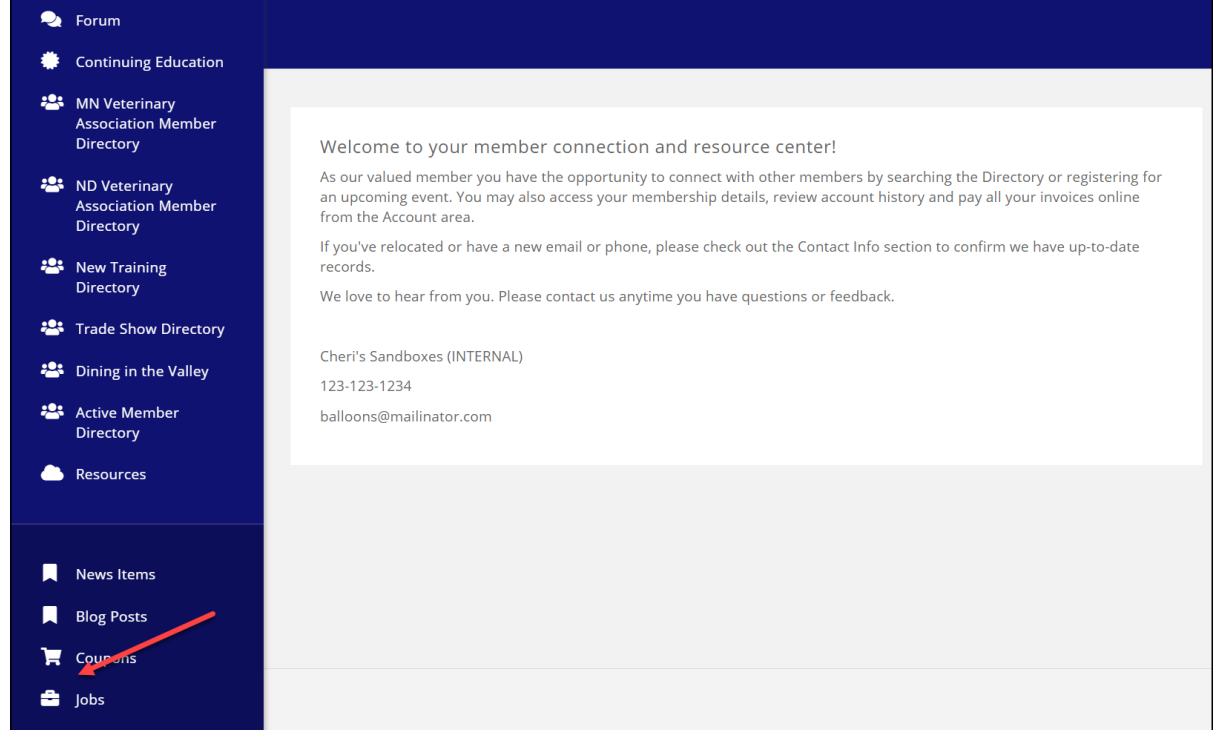

## **Public Subscription to Web Content Notifications**

- When you configure your Web Content for Allow Public Subscribers, a subscription link will automatically be displayed on the content page
- You can control the frequency that emails are sent to subscribers
- **WIKI: [Public Subscription](http://supportwiki.memberzone.org/index.php?title=Web_Content#Public_Subscription_to_Web_Content)**

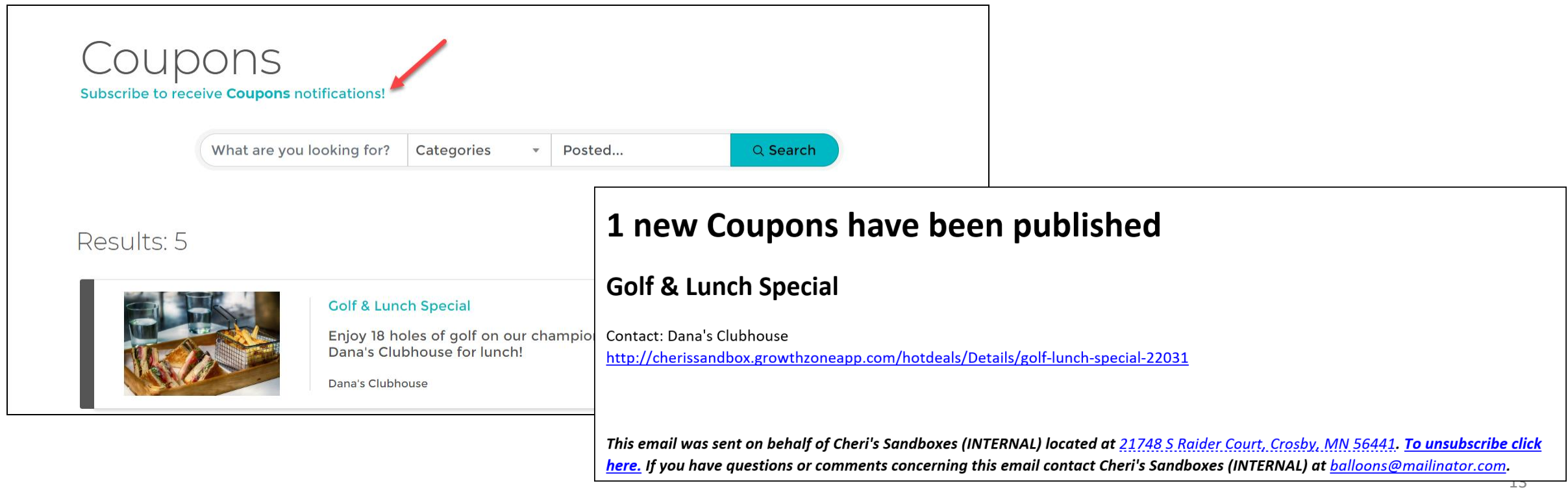

A list of category "Content List Subscriptions" will be dynamically created in your database the first time someone subscribes

Subscribers have the ability to unsubscribe from the list as they wish, or the roster can be manually managed

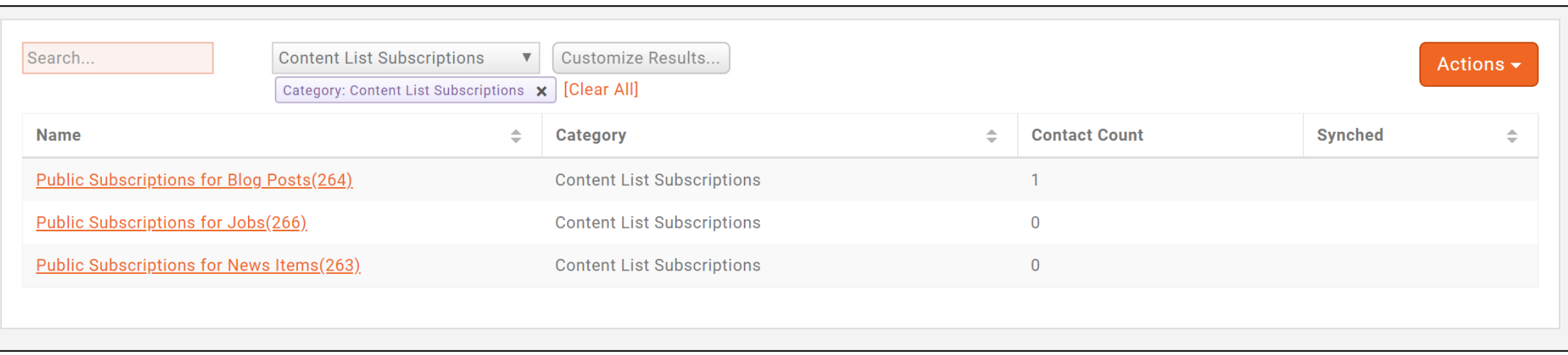

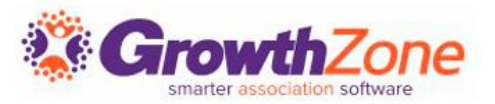

- Custom fields may be included on your content lists. For Example: Jobs could include the experience level required, and/or job function.
- Default custom fields have been provided as suggestions, and you can add additional fields as needed.
- **WIKI: [Add Custom Fields](http://supportwiki.memberzone.org/index.php?title=Getting_Started#Custom_Fields)**

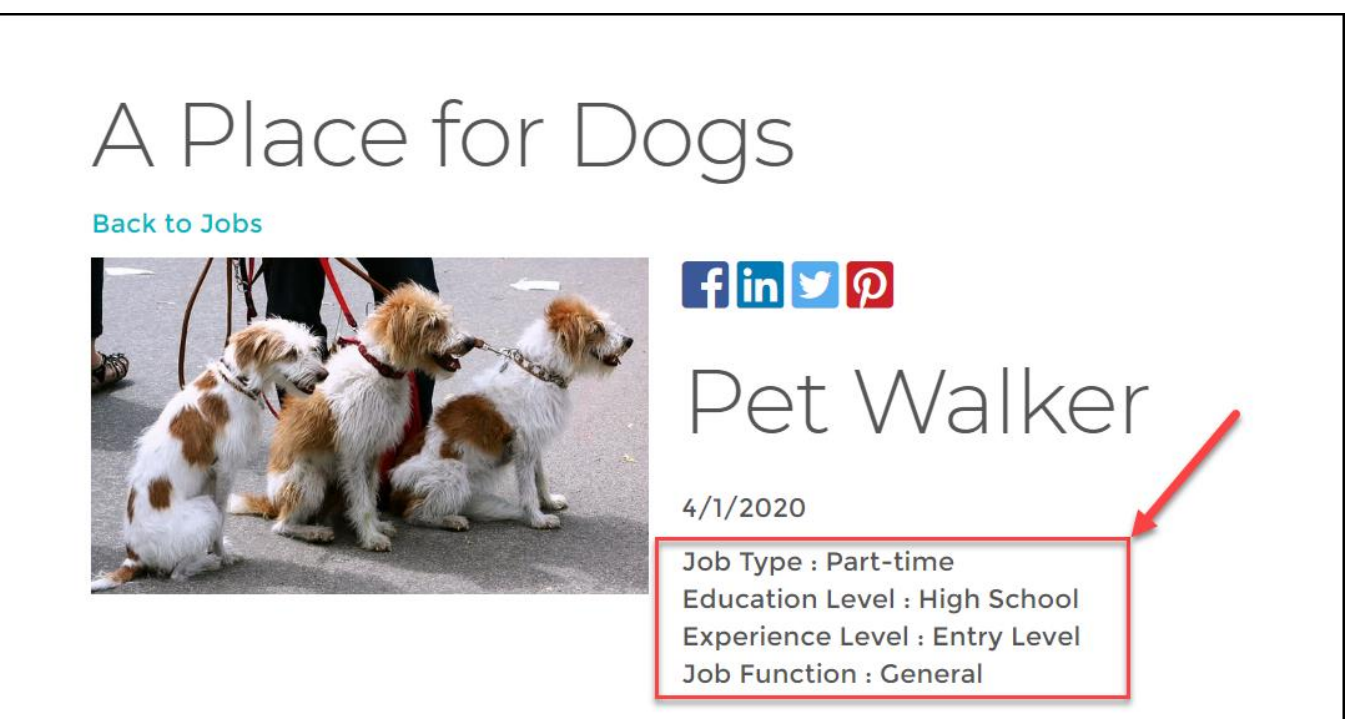

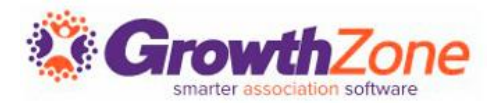

- You can add web content for your members from the back-office
- The only variation between adding each type of content will be in the custom fields

[WIKI: Add Web Content from the Back](http://supportwiki.memberzone.org/index.php?title=Web_Content#Add_Web_Content_from_the_Back_Office)  **Office** 

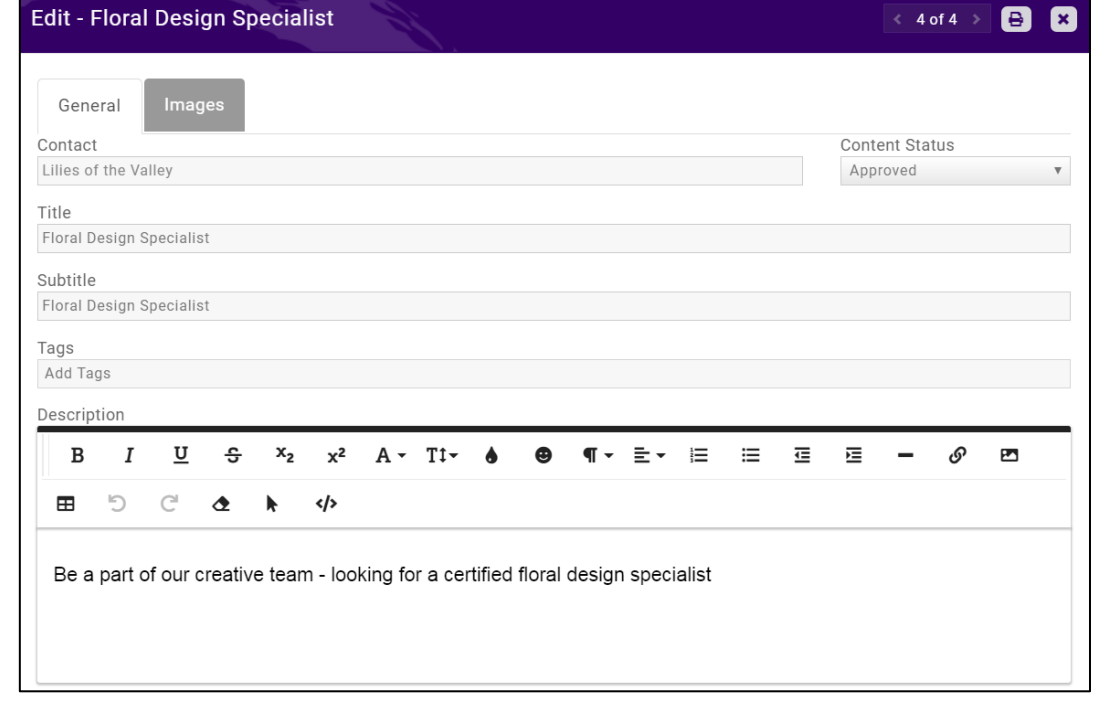

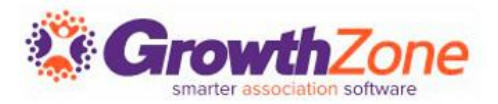

News Items allow you to keep your members and the public up to date on the latest news and information about your members, community and association.

WIKI: [Add a News Item](http://supportwiki.memberzone.org/index.php?title=Web_Content#Add_a_News_Item)

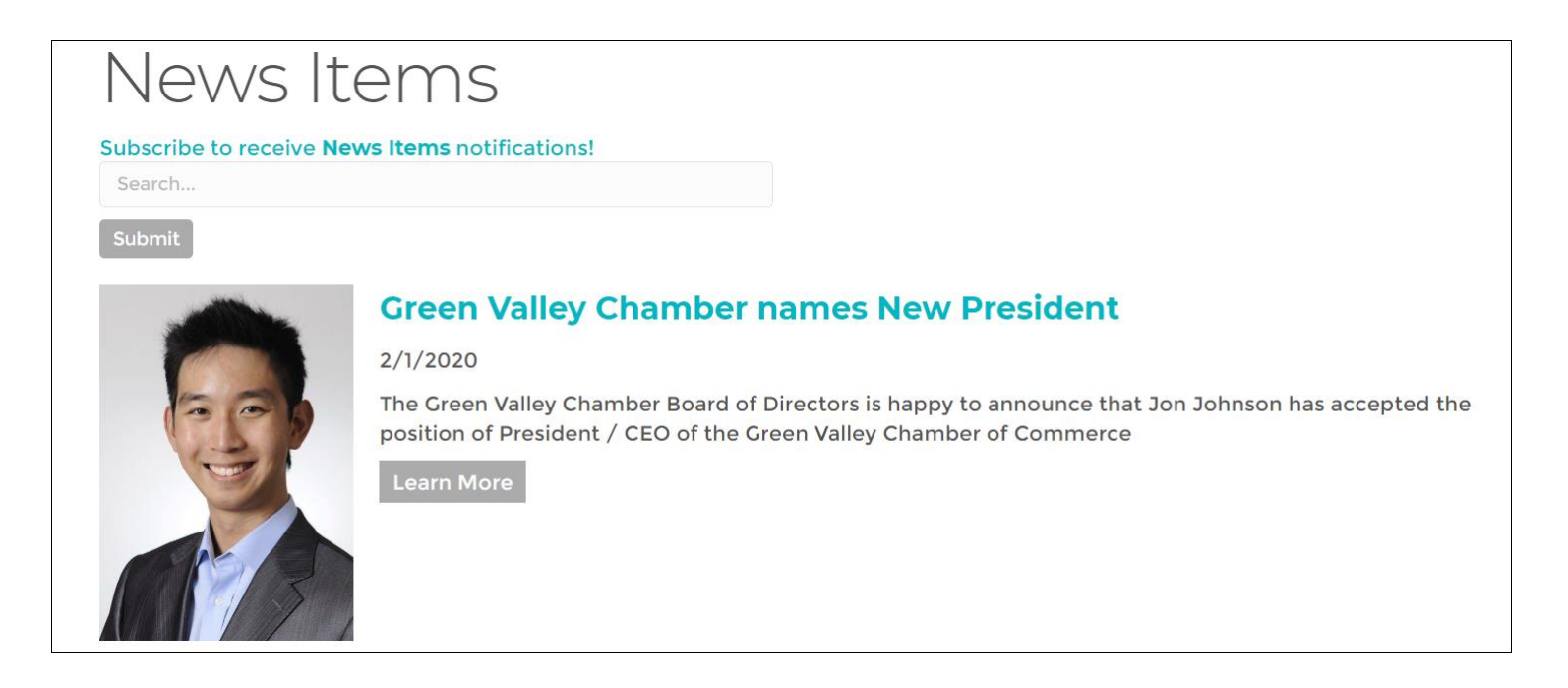

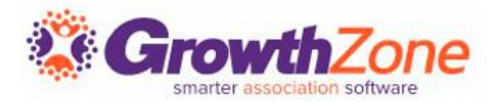

News Items allow you to keep your members and the public up to date on the latest news and information about your members, community and association. WIKI: [Add a Coupon](http://supportwiki.memberzone.org/index.php?title=Web_Content#Add_a_Coupon)

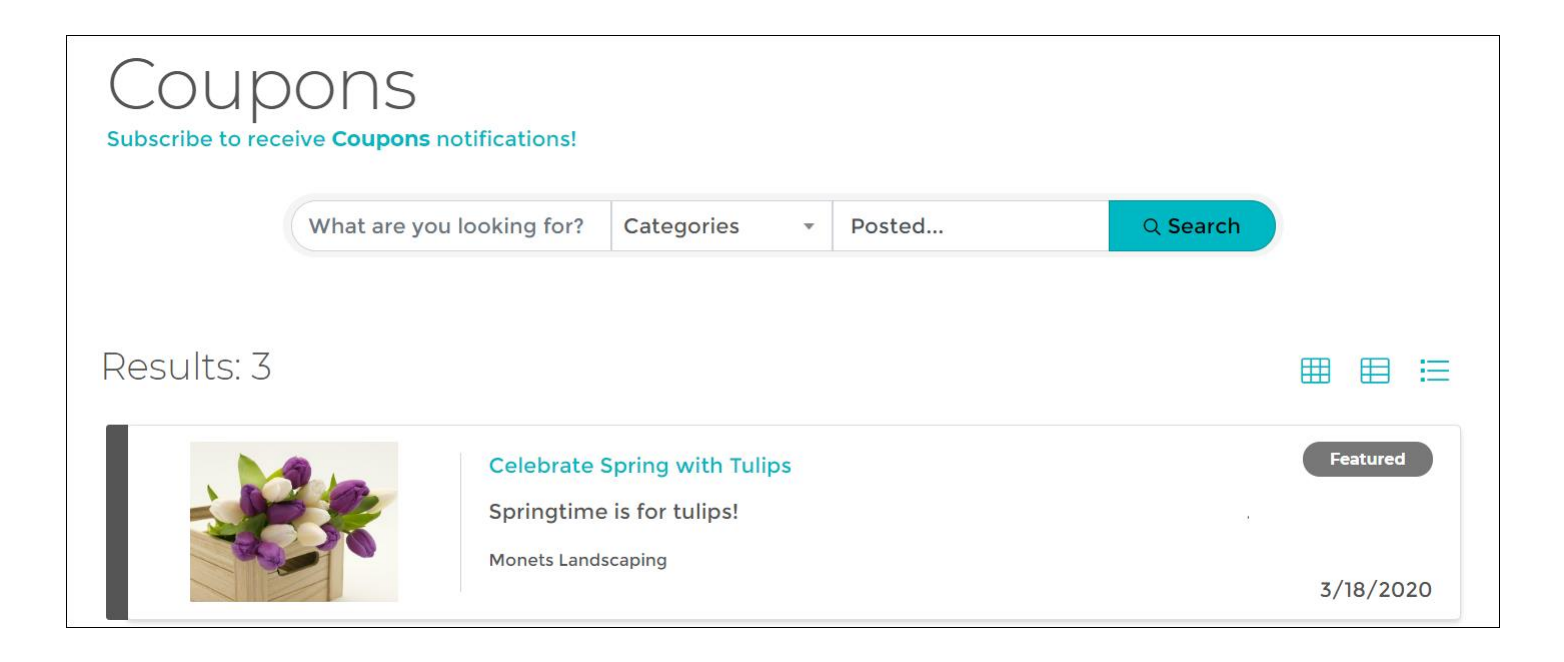

## **Add a Job Posting**

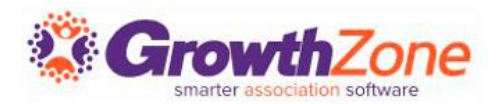

If your organization receives many inquiries about jobs, job postings is a great benefit that you can provide to your members.

WIKI: [Add a Job Posting](http://supportwiki.memberzone.org/index.php?title=Web_Content#Add_a_Job_Posting)

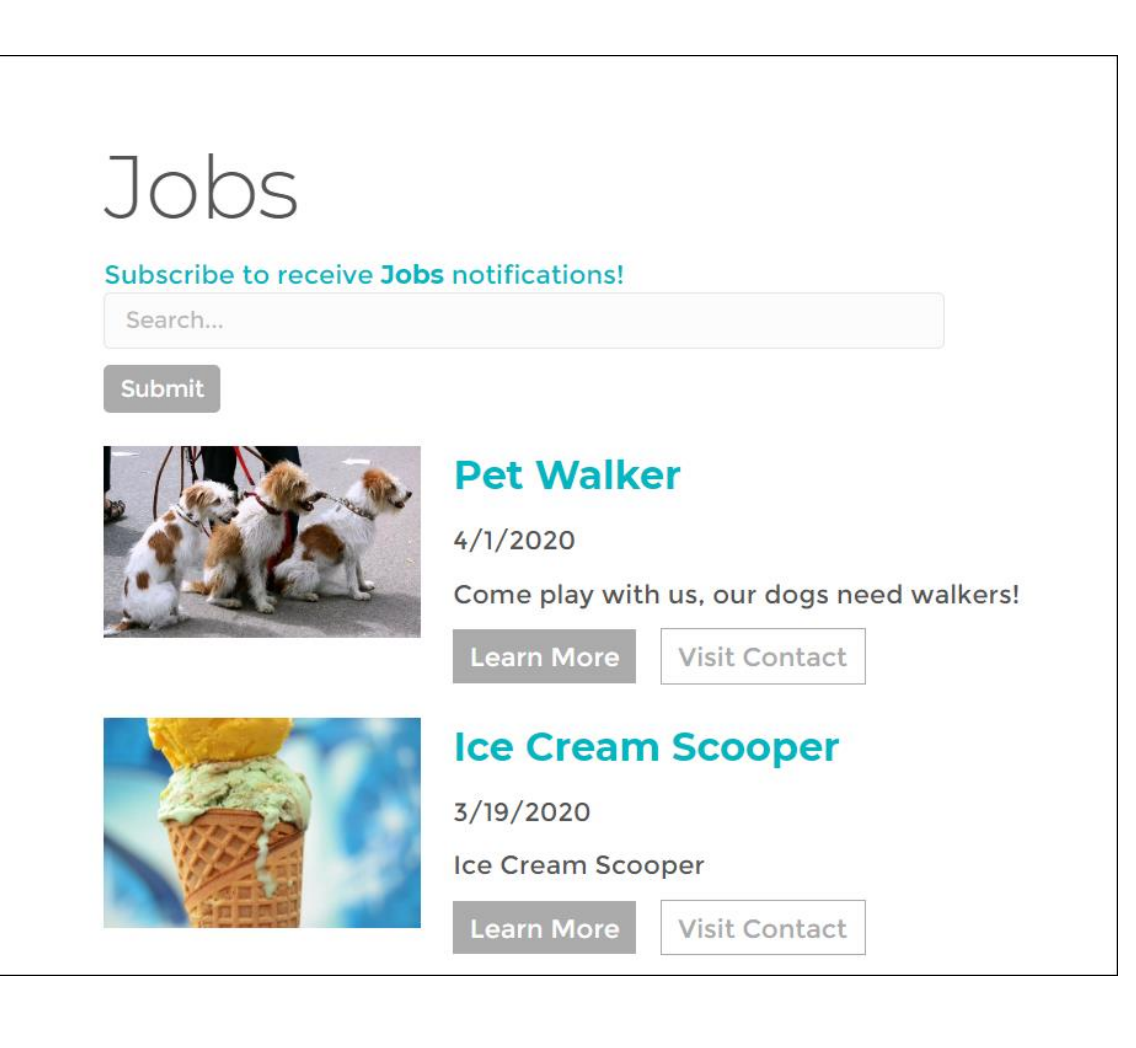

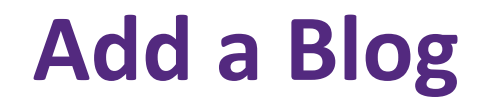

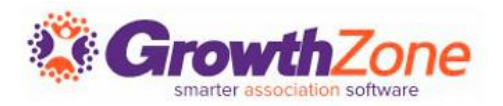

Blogging is a great way to build connections and let members see another side of you and your chamber.

Need Ideas? See Frank Kenny's [45 Ideas for Blog Posts](https://frankjkenny.com/blog-topic-ideas/)!

WIKI: [Add a Blog](http://supportwiki.memberzone.org/index.php?title=Web_Content#Add_a_Blog)

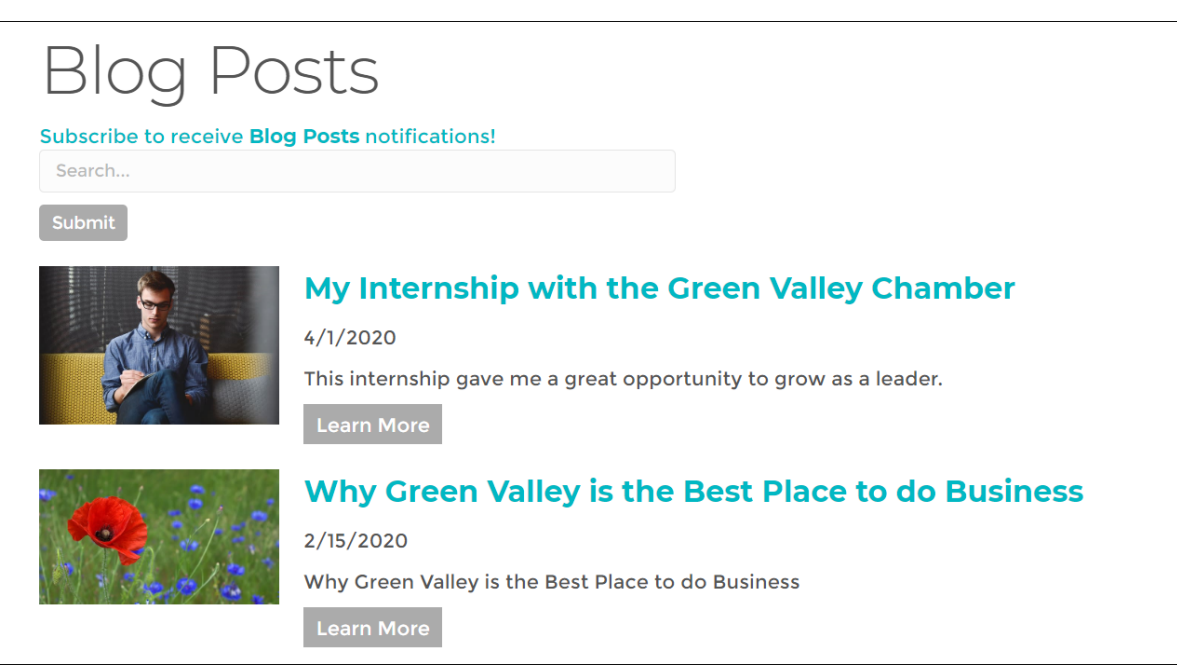

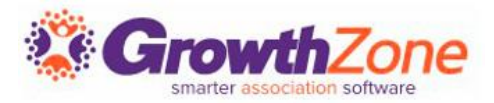

Testimonials are a great way to attract new members, and retain existing members

WIKI: [Add a Testimonial](http://supportwiki.memberzone.org/index.php?title=Web_Content#Add_a_Testimonial)

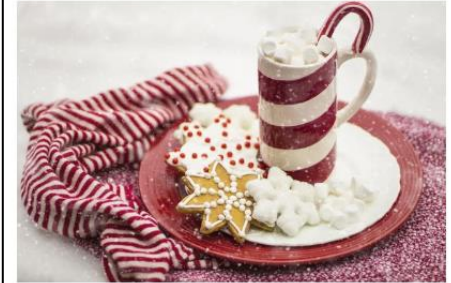

#### $\left| \text{fin} \right|$   $\mathcal{P}$

#### **Winter Carnvial**

#### Best Family Fun Day

1/28/2019

We had so much fun as a family at the winter carnival! My kids really enjoyed the hot chocolate and candy canes - can't wait until next year!

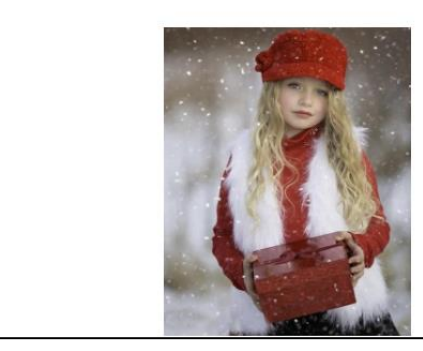

## **Working with Web Content from the Info Hub**

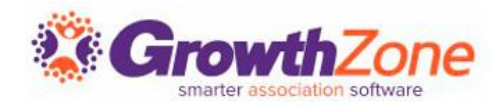

- Info Hub users must have a minimum of **Create** access to Web Content to add new hot deals, jobs, etc.
- The content must be approved by association staff before it is published.
- **WIKI: [Web Content in the Info Hub](http://supportwiki.memberzone.org/index.php?title=Info_Hub#Working_with_Web-Content_in_the_Info_Hub)**

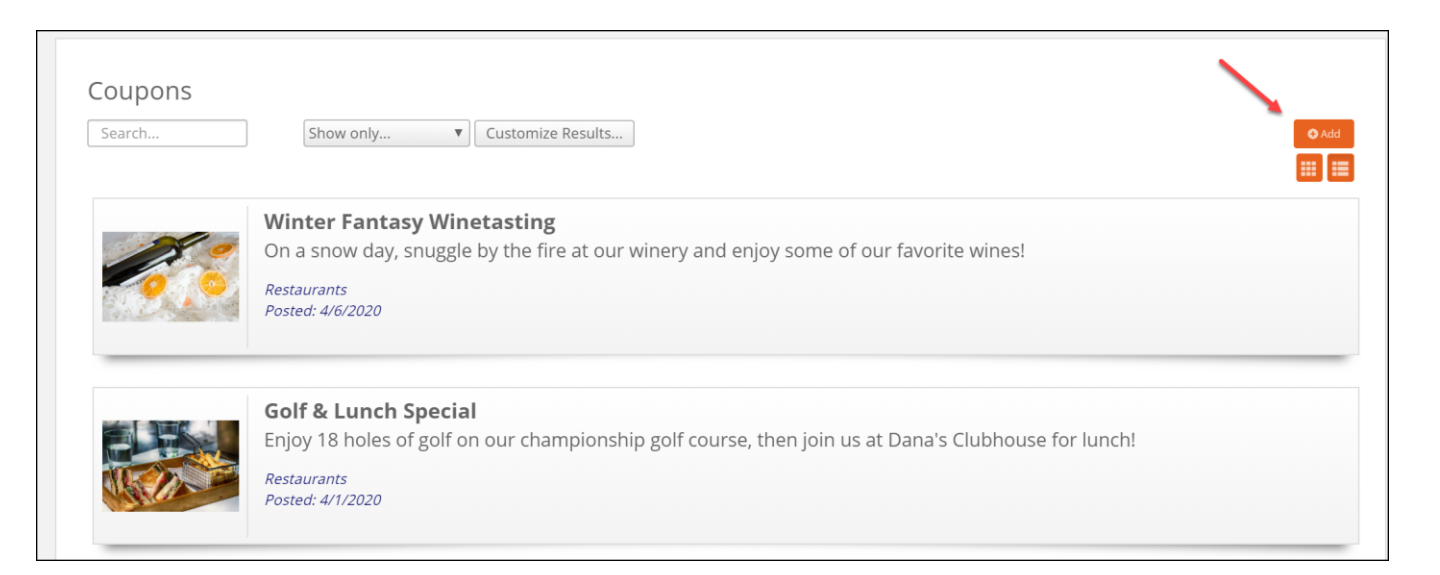

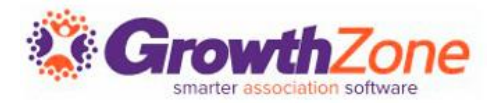

Association staff responsible for approving web-content should subscribe to the User Created or Modified Web Content email notification

WIKI: [Subscribe to Notifications](http://supportwiki.memberzone.org/index.php?title=Getting_Started#Subscribe_to_Automated_Staff_Notifications)

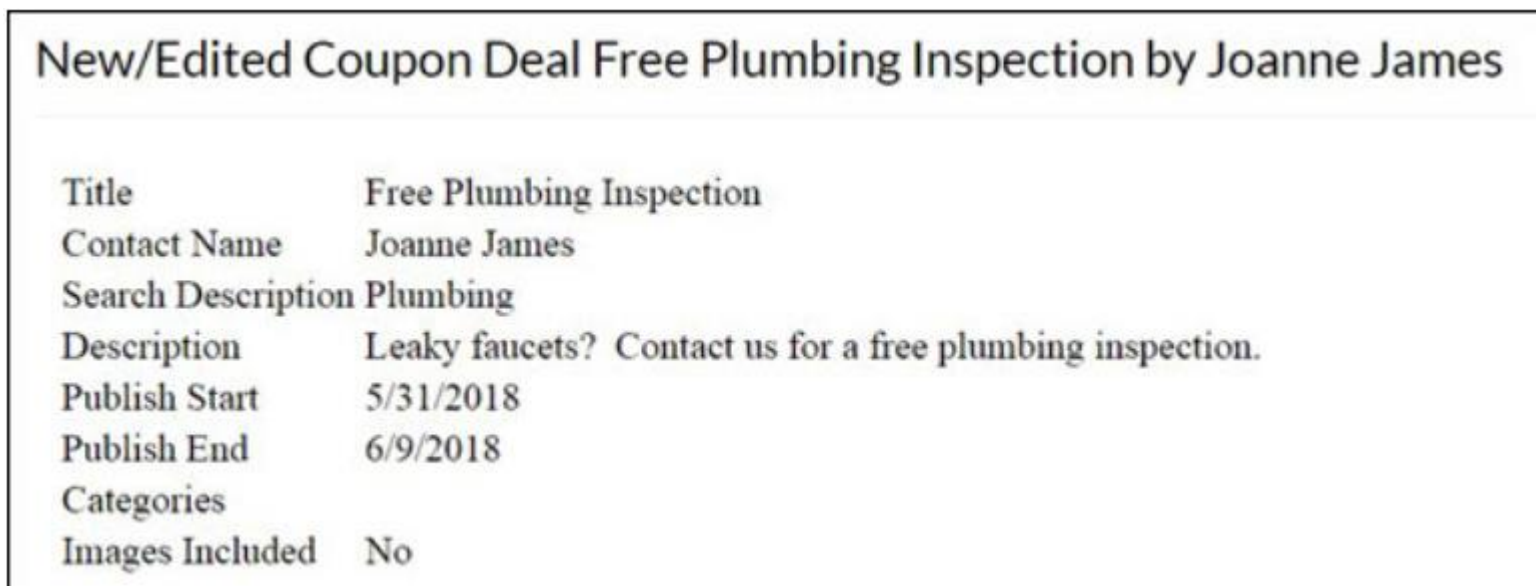

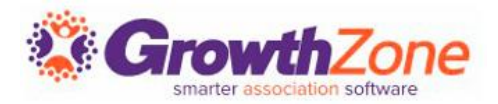

As soon as a member submits web content a notification will be sent to the staff who can then go to the Web Content module to approve the content submission

### WIKI: [Approving Web-content Submissions](http://supportwiki.memberzone.org/index.php?title=Web_Content#Approving_Web-content_Submissions)

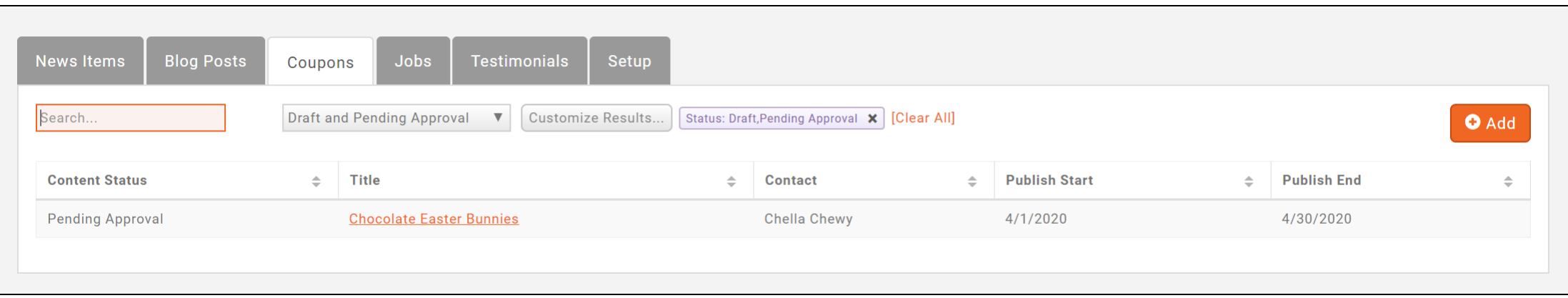

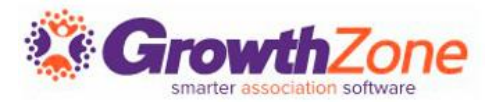

## You may create a link include Web Content on your Public Pages WIKI: [Create Link](http://supportwiki.memberzone.org/index.php?title=Web_Content#Create_Web_Content_URL_For_Your_Web_Page)

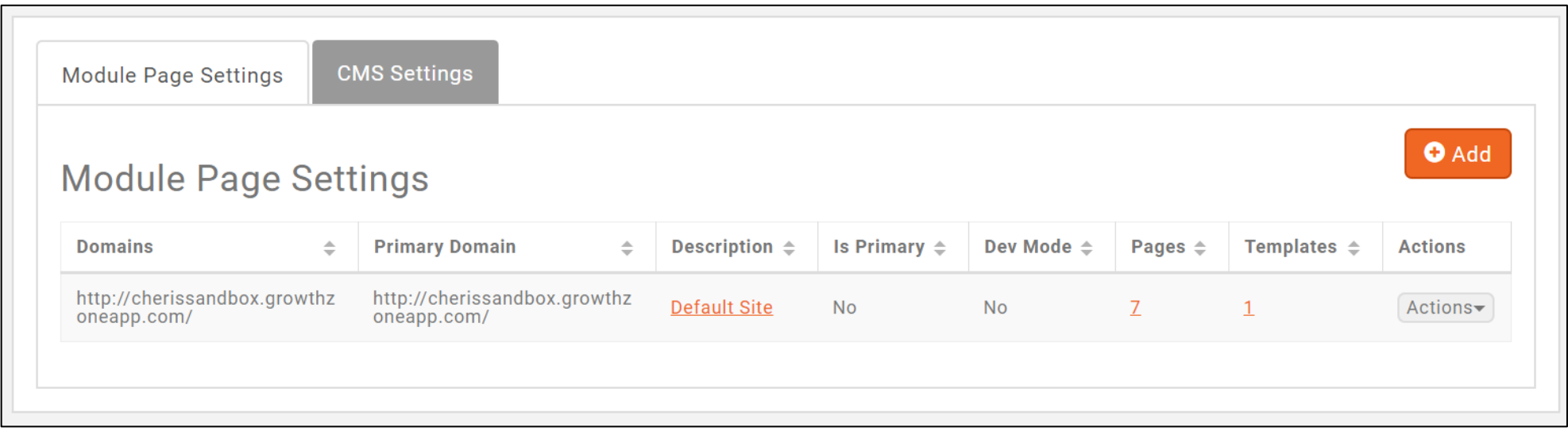

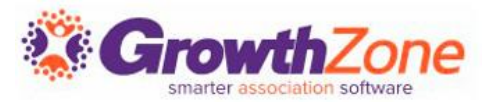

## The **Web Content Activity Report** allows you to generate statistics on web content use

#### WIKI: [Web Contact Activity Report](http://supportwiki.memberzone.org/index.php?title=Web_Content#Web_Content_Activity_Report)

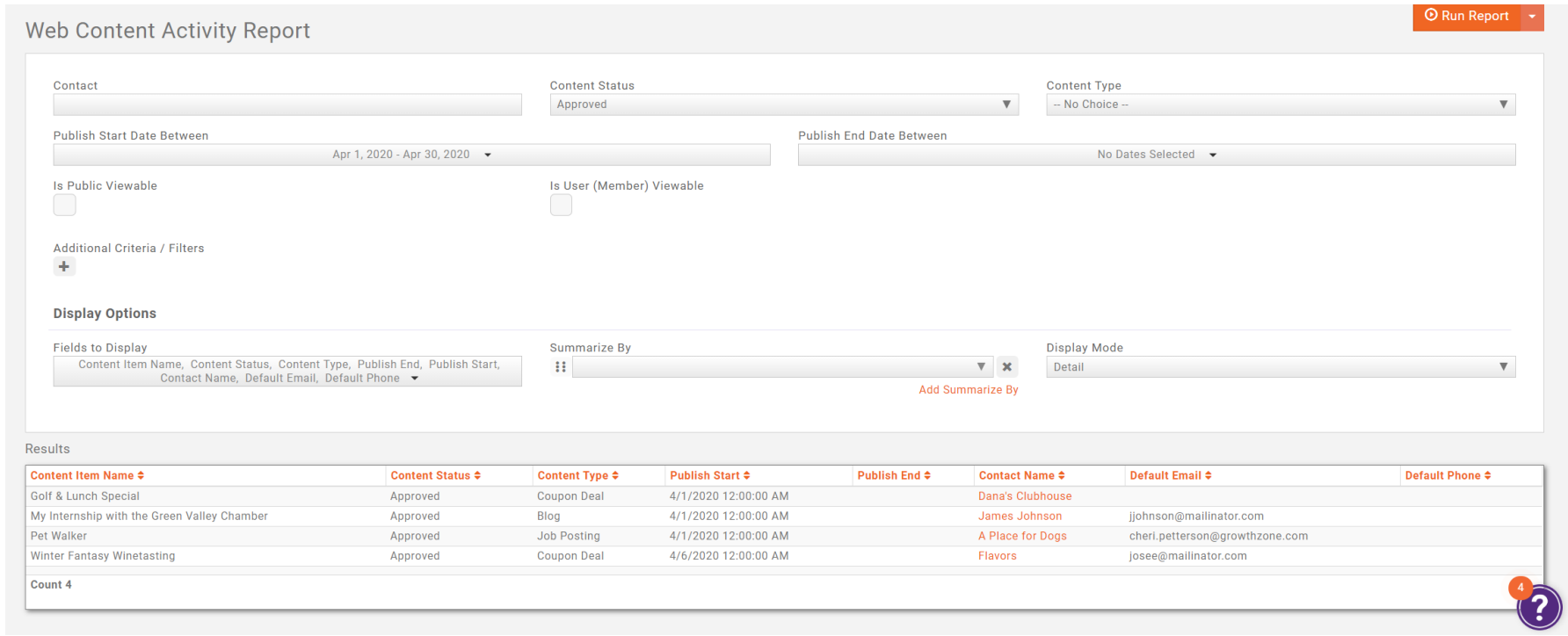

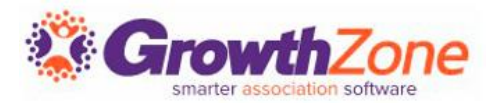

### Web content submissions are also tracked on a member's Activity tab categorized as Content Submission

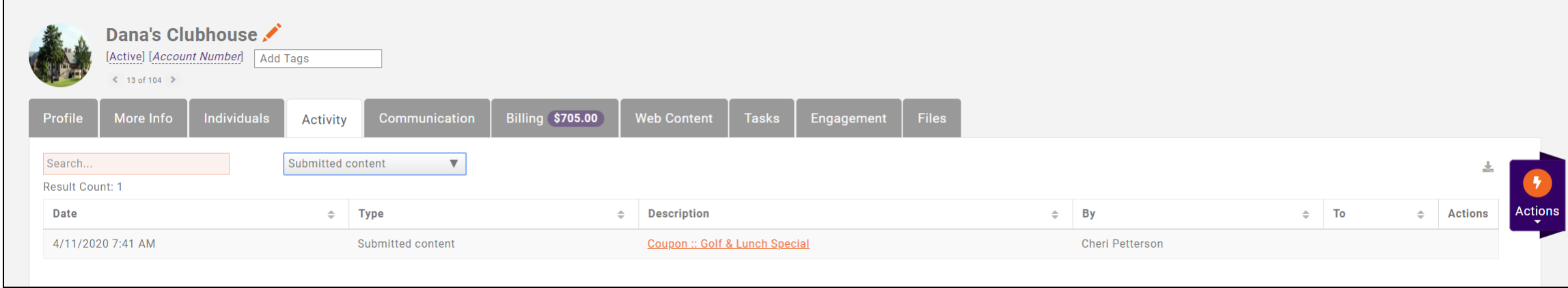

## **Conclusion**

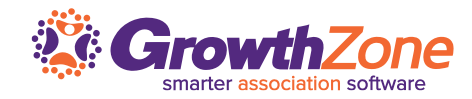

**Using the Web Content module, you can provide added benefits to your members!** 

**Allow your members to offer discounts and special offers and opportunities to attract the attention of website visitors, fill job openings, and more…**

**Start using Web Content today!**

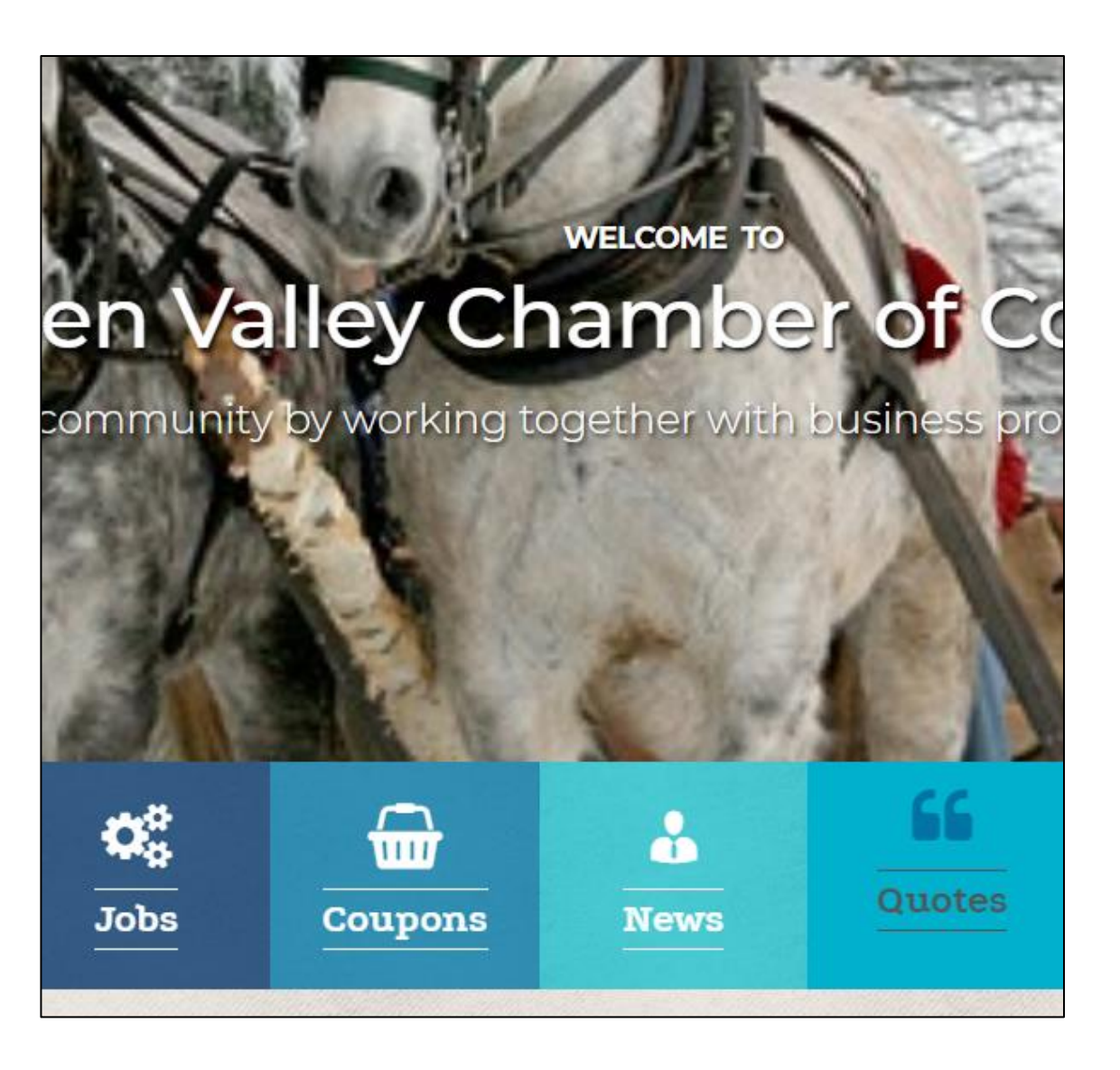

# Questions?

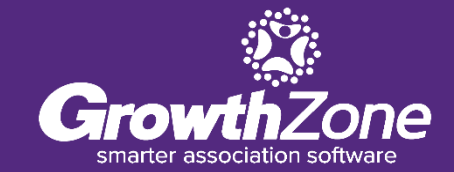